## Pour se connecter à **MON COMPTE PRO** :

- 1. Se rendre sur la page Arena https://si1d.ac-polynesie.pf/arena
- 2. Renseigner ses accès personnels (Identifiant et MDP)

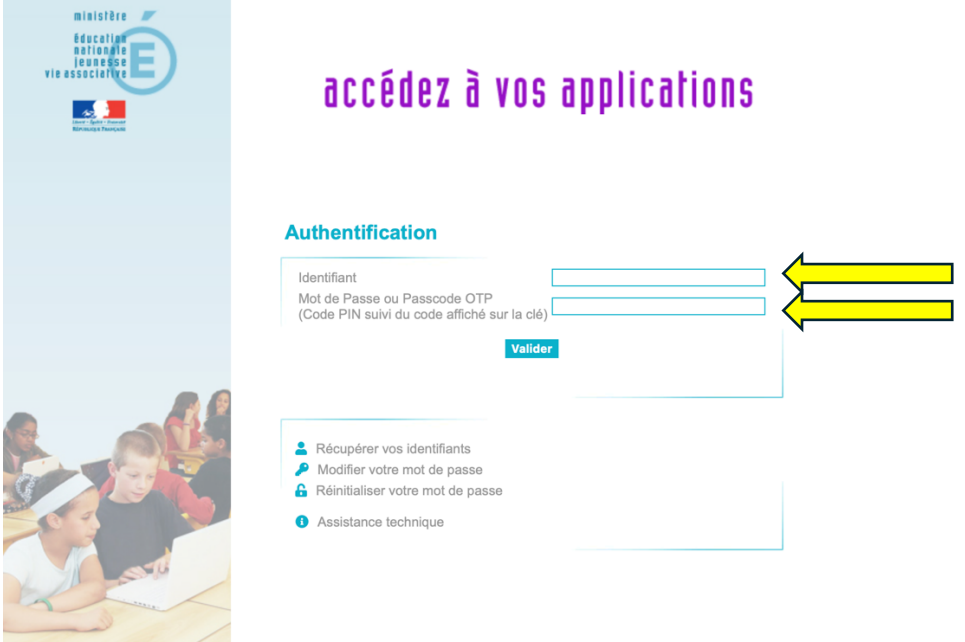

3. Dans MES OUTILS, cliquez sur MonComptePro

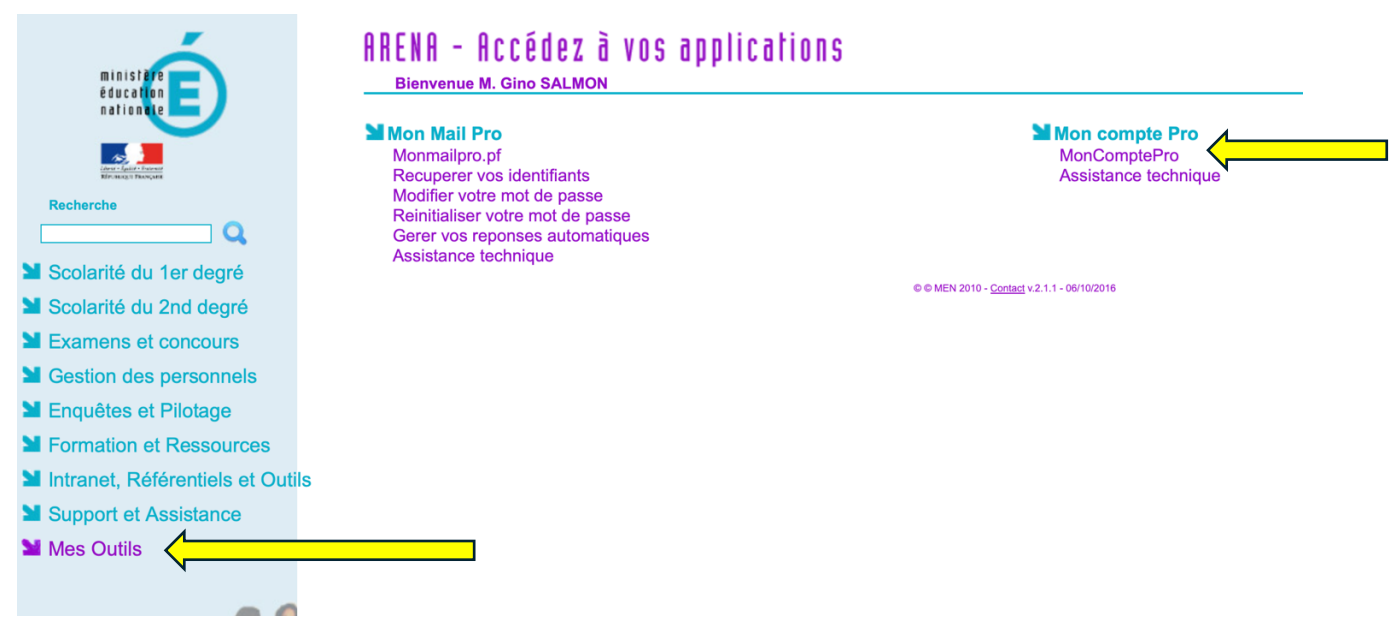

Erun - Circonscription pédagogique 2 – Îles-sous-le-vent

4. Vous accédez à vos duplicatas de bulletins de salaires et pouvez les télécharger.

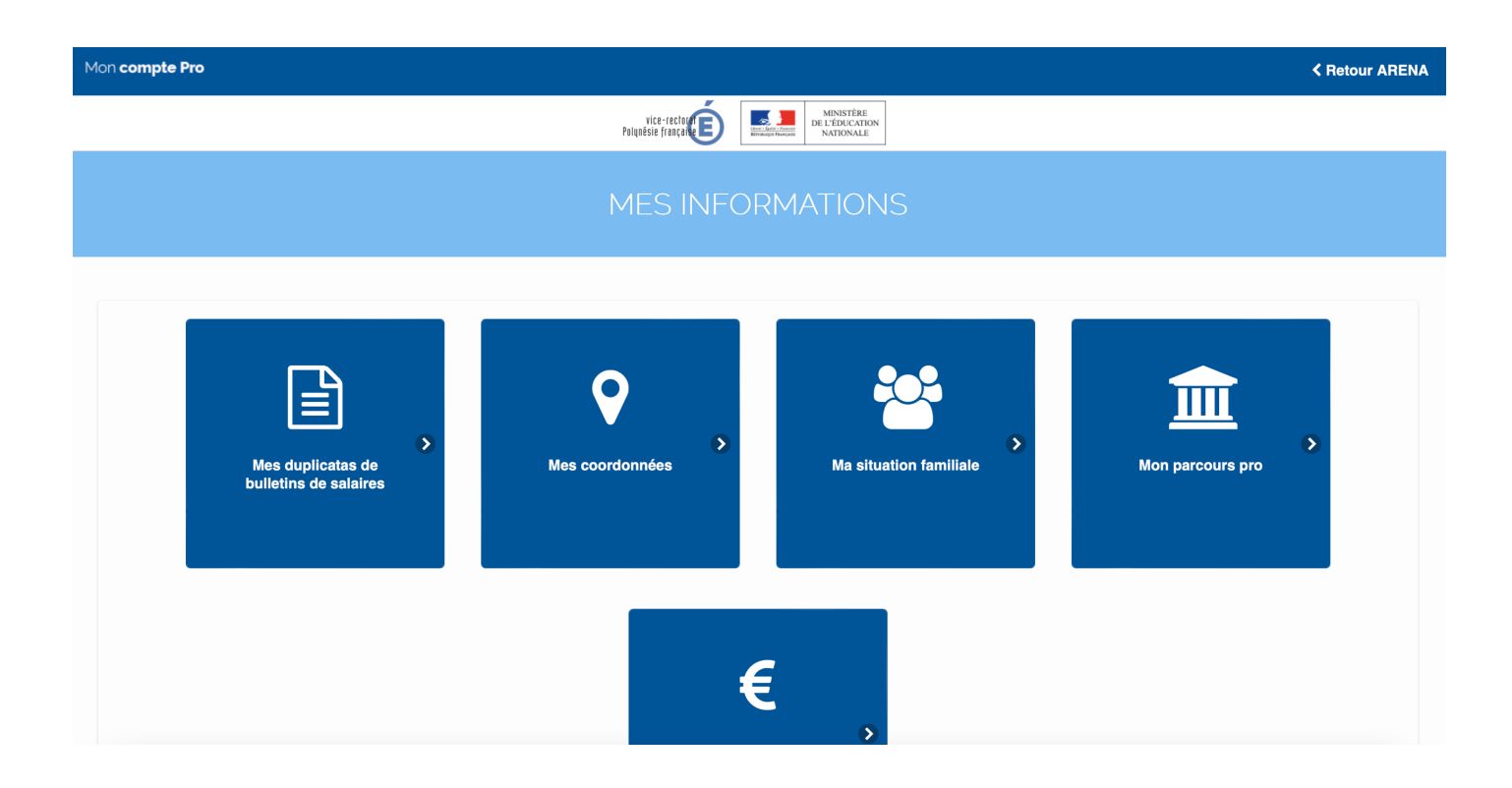